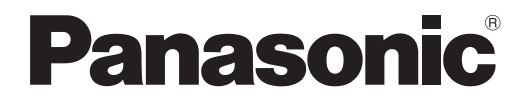

# **Návod k obsluze Základní příručka**

**LCD projektor Komerční použití**

# **Model č.** PT-TW343R

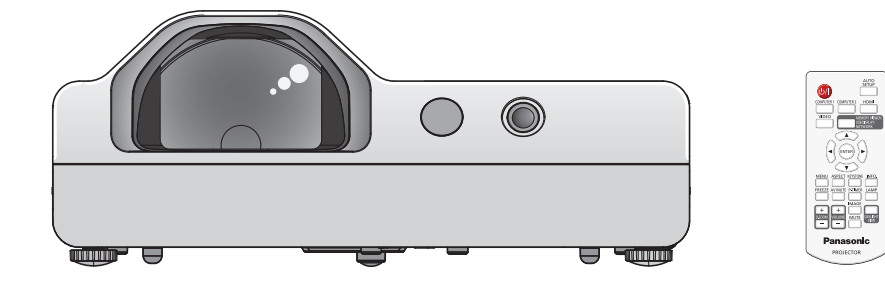

## **Přečtěte si před použitím**

Návod k obsluze pro tento projektor obsahuje "Návod k obsluze – Základní příručka" (tento dokument) a "Návod k obsluze – Funkční příručka" (PDF).

Tento návod je zkrácenou verzí dokumentu "Návod k obsluze – Funkční příručka". Další informace naleznete v souboru "Návod k obsluze – Funkční příručka" (PDF), který je na disku CD-ROM dodávaném s přístrojem.

• V češtině je dodáván pouze materiál "Návod k obsluze – Základní příručka" (tento dokument). Další informace v jiných jazycích naleznete v souboru "Návod k obsluze – Funkční příručka" (PDF).

Děkujeme Vám za zakoupení tohoto výrobku společnosti Panasonic.

- **■** Předtím, než tento výrobek uvedete do chodu, si pečlivě přečtěte pokyny a tento návod uschovejte pro budoucí potřebu.
- Předtím, než budete projektor používat, si musíte přečíst kapitolu "Nejprve si přečtěte!" (→ strany 4 až 8).

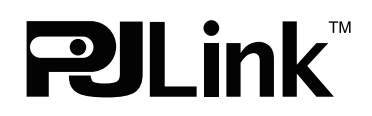

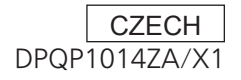

## **Obsah**

#### **Důležité informace**

**Tuto část si přečtěte jako první!............................... 4**

#### **Příprava**

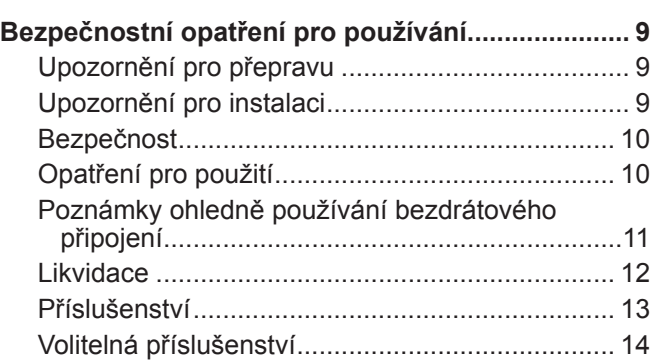

#### **Základní úkony**

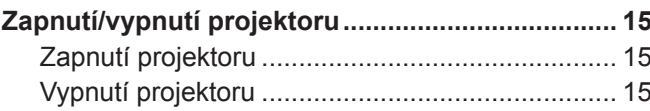

## ■ Ochranné známky

- f Windows je registrovaná ochranná známka společnosti Microsoft Corporation ve Spojených státech amerických a dalších zemích.
- f Mac a Mac OS jsou ochranné známky společnosti Apple Inc. registrované ve Spojených státech amerických a dalších zemích.
- f HDMI, logo HDMI a High-Definition Multimedia Interface jsou registrované ochranné známky nebo ochranné známky společnosti HDMI Licensing LLC.
- f PJLink™ je ochranná známka nebo podaná žádost o přidělení ochranné známky v Japonsku, Spojených státech a dalších zemích a oblastech.
- f Adobe a Adobe Reader jsou ochranné známky společnosti Adobe Systems Inc. ve Spojených státech a/nebo jiných zemích.
- f Všechny ostatní názvy, názvy společnosti a názvy výrobků uvedené v této příručce jsou ochrannými známkami nebo registrovanými ochrannými známkami jejich příslušných vlastníků.

Nezapomeňte, že symboly ® a ™ nejsou v této příručce uváděny.

## ■ Obrázky v tomto návodu k použití

f Obrázky projektoru, obrazovky a dalších dílů se mohou od skutečného výrobku lišit.

## ■ Stránky s odkazy

- Stránky s odkazy se v této příručce označují jako: (→ stránka 00).
- Stránky s odkazy na PDF, příručku na dodávaném disku CD-ROM se označují jako: (→ Návod k obsluze Funkční příručka, strana 00). V této příručce jsou čísla stránek odkazující na Návod k obsluze – Funkční příručka označeny podle anglické verze.

## r**Termín**

- · V této příručce se příslušenství "Bezdrátová/kabelová jednotka dálkového ovládání" označuje jako "Dálkový ovladač".
- f Tlačítko <INPUT/ENTER> na kontrolním panelu odpovídá tlačítku <ENTER>, které se zobrazí na obrazovce s nabídkou. Postup obsluhy obrazovky s nabídkou se v této příručce popisuje pokynem "Stiskněte tlačítko <ENTER>", aby se sjednotila obsluha kontrolního panelu s obsluhou dálkového ovládání.

## 2 - ČEŠTINA

#### ■ Jak zobrazit Návod k obsluze

#### **1) Spusťte spouštěč aplikací.**

f Do CD mechaniky vložte CD-ROM dodávaný s přístrojem. Spouštěč aplikací jej automaticky spustí. Pokud jej spouštěč aplikací nespustí, dvakrát klikněte na soubor "Launcher.exe" na disku CD-ROM. (Když se zobrazí obrazovka automatického přehrávání, vyberte příslušné umístění, aby se soubor "Launcher.exe" mohl spustit.)

#### **2) Klikněte v nabídce na [Projector Operating Instructions] nebo dvakrát klikněte na disku CD-ROM na "MANUALS" → "Index.pdf".**

• Zobrazí se seznam dostupných jazyků.

#### **3) Vyberte požadovaný jazyk.**

• Otevře se Návod k obsluze (PDF) ve vybraném jazyce.

#### $\blacksquare$  **Jak zobrazit návod k obsluze softwaru a seznam kompatibilních modelů projektoru**

#### **1) Spusťte spouštěč aplikací.**

f Do CD mechaniky vložte CD-ROM dodávaný s přístrojem. Spouštěč aplikací jej automaticky spustí. Pokud jej spouštěč aplikací nespustí, dvakrát klikněte na soubor "Launcher.exe" na disku CD-ROM. (Když se zobrazí obrazovka automatického přehrávání, vyberte příslušné umístění, aby se soubor "Launcher.exe" mohl spustit.)

#### **2) Zvolte z nabídky software, který chcete zobrazit, a klikněte na možnost [Refer To Operating Instructions] nebo [Refer To List of Compatible Projector Models].**

f Otevře se Návod k obsluze (PDF) nebo Seznam kompatibilních modelů zařízení (PDF). (Pouze anglicky).

#### $\blacksquare$  **Jak nainstalovat software**

#### **1) Spusťte spouštěč aplikací.**

f Do CD mechaniky vložte CD-ROM dodávaný s přístrojem. Spouštěč aplikací jej automaticky spustí. Pokud jej spouštěč aplikací nespustí, dvakrát klikněte na soubor "Launcher.exe" na disku CD-ROM. (Když se zobrazí obrazovka automatického přehrávání, vyberte příslušné umístění, aby se soubor "Launcher.exe" mohl spustit.)

#### **2) Spusťte instalátor.**

• Vyberte software, který chcete nainstalovat a klikněte na [Install].

#### **3) Proveďte instalaci.**

f Když se zobrazí instalační obrazovka, postupujte při instalaci softwaru podle pokynů na obrazovce. Objeví-li se při instalaci softwaru [Multi Projector Monitoring & Control Software] tlačítko <Confirm Uninstall>, odinstalujte prosím software [Multi Projector Monitoring & Control Software], který byl instalován na vašem počítači. Viz Návod k obsluze, kde jsou podrobnosti ohledně softwaru. (Pouze anglicky).

#### **Poznámka**

- Softwary nahrané na tomto disku CD-ROM fungují v systému Windows. Pro instalaci "Multi Projector Monitoring & Control Software" možná budete muset nainstalovat program Microsoft .NET Framework. Viz Návod k obsluze, kde jsou podrobnosti ohledně softwaru.
- Pokud návod k obsluze projektoru čtete na počítači Mac, klikněte dvakrát na "MANUALS" → "Index.pdf" na disku CD-ROM. Poté se zobrazí nabídka, z níž si vyberete svůj jazyk.
- $\bullet$  K přečtení dokumentů PDF je třeba instalovat program Adobe® Reader®. Jiné prohlížeče formátu PDF než Adobe Reader nejsou podporovány.

## **Tuto část si přečtěte jako první!**

#### **VÝSTRAHA:** TENTO PŘÍSTROJ MUSÍ BÝT UZEMNĚN.

**VÝSTRAHA:** Chraňte tento spotřebič před deštěm či vlhkostí, aby nedošlo k poškození, které by mohlo způsobit nebezpečí požáru nebo úrazu elektrickým proudem. Toto zařízení není určeno k používání přímo v zorném poli na pracovištích s obrazovkou. Toto zařízení se nesmí umísťovat přímo do zorného pole, aby nedocházelo k nepříjemným odrazům na pracovištích s obrazovkou. Zařízení není určeno k použití na video pracovních stanicích v souladu s BildscharbV.

Úroveň akustického tlaku na místě obsluhy je nejvýše 70 dB (A) podle ISO 7779.

#### **VÝSTRAHA:**

- 1. Když se jednotka delší dobu nepoužívá, vyjměte zástrčku ze síťové zásuvky.
- 2. Neodstraňujte kryt, aby nedošlo k úrazu elektrickým proudem. Uvnitř nejsou žádné díly, jejichž servis by uživatel mohl provádět. Servis přenechte kvalifikovanému servisnímu personálu.
- 3. Ze síťové vidlice neodstraňujte ochranný kolík. Tento přístroj je vybaven trojpólovou uzemňovací síťovou vidlicí. Tato vidlice se bude hodit pouze do uzemňovací síťové zásuvky. Jedná se o bezpečnostní prvek. Pokud nebudete moci vidlici zasunout do síťové zásuvky, kontaktujte elektrotechnika. Nesmíte narušit účel uzemňovací vidlice.

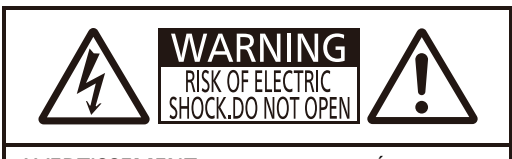

AVERTISSEMENT:RISQUE DE CHOC ÉLECTRIQUE NE PAS OUVRIR. WARNUNG:ZUR VERMEIDUNG EINES ELEKTRISCHEN SCHLAGES GERÄT NICHT ÖFFNEN. ПРЕДУПРЕЖДЕНИЕ:ОПАСНОСТЬ ПОРАЖЕНИЯ ЭЛЕКТРИЧЕСКИМ ТОКОМ НЕ ОТКРЫВАТЬ. 경고:감전 위험이 있으므로 열지마십시오.

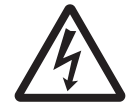

Blesk se symbolem šipky v rovnostranném trojúhelníku je určen jako varování uživatele před přítomností nechráněného "nebezpečného napětí" uvnitř krytu výrobku, které může mít dostatečnou velikost na to, aby představovalo nebezpečí úrazu elektrickým proudem pro osoby.

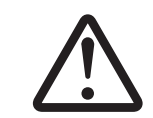

Symbol vykřičníku v rovnostranném trojúhelníku je určen jako upozornění uživatele na přítomnost důležitých provozních pokynů a pokynů pro údržbu (servis) v dokumentaci dodávané s výrobkem.

**VÝSTRAHA:**

PŘED VÝMĚNOU LAMPOVÉ JEDNOTKY VYPNĚTE PŘÍVOD PORUDU A VYJMĚTE NAPÁJECÍ VIDLICI ZE ZÁSUVKY VE ZDI.

**UPOZORNĚNÍ:** V zájmu zajištění trvalé shody dodržuje připojený návod k instalaci. Obsahuje pokyny k používání dodávané síťové šňůry a stíněných propojovacích kabelů při připojení k po čítači nebo periferním zařízením. Jakékoliv neoprávněné změny či úpravy na tomto zařízení by mohly zneplatnit pravomoc uživatele toto zařízení obsluhovat.

Toto zařízení slouží k promítání snímků na plátno atd. a není určeno k použití jakožto osvětlení vnitřních prostor v obytném prostředí.

Směrnice 2009/125/ES

**Název a adresa dovozce do Evropské unie Panasonic Marketing Europe GmbH Panasonic Testing Centre Winsbergring 15, 22525 Hamburg, Germany**

## **VÝSTRAHA:**

## **VÝKON**

**Elektrická zásuvka musí být instalována v blízkosti zařízení a musí být snadno dostupná pro případ, že by došlo k nějakým problémům. Dojde-li k následujícím problémům, okamžitě odpojte napájecí vidlici z elektrické zásuvky.**

- Pokračující používání projektoru za těchto podmínek povede k požáru nebo úrazu elektrickým proudem.
	- z Odpojte vidlici ze zásuvky, pokud se do projektoru dostane cizorodý předmět nebo voda.
	- z Odpojte vidlici ze zásuvky, jestliže projektor spadne nebo je jeho skříňka rozbitá.
	- Odpojte vidlici ze zásuvky, pokud se kolem projektoru objeví kouř, divný zápach nebo začne vydávat hluk.
- S žádostí o opravy se obracejte na autorizované servisní centrum a sami se nepokoušejte projektor opravovat.

#### **Během bouřky se nedotýkejte projektoru ani kabelu.**

Může dojít k úrazu elektrickým proudem.

#### **Nedělejte nic, co by mohlo poškodit elektrickou šňůru nebo napájecí vidlice.**

- Pokud budete používat poškozenou napájecí šňůru, dojde k úrazům elektrickým proudem, zkratům nebo požáru. • Chraňte napájecí šňůru před poškozením, neprovádějte na ní úpravy, nedávejte ji do blízkosti horkých předmětů, chraňte ji před nadměrným ohýbáním, natahování, nedávejte na ni těžké předměty a ani ji nesmotávejte do svazku.
- O veškeré opravy napájecí šňůry, které mohou být nezbytné, požádejte autorizované servisní středisko.

#### **Napájecí vidlici zcela zasuňte do síťové zásuvky a napájecí konektor do koncové objímky na projektoru** Pokud nebude vidlice správně zasunuta, dojde k úrazu elektrickým proudem nebo přehřátí.

• Nepoužívejte poškozené vidlice nebo zásuvky ve zdi, které ze zdi vypadávají a jsou volné.

#### **Nepoužívejte žádnou jinou napájecí šňůru než tu, která se dodává s přístrojem.**

Nedodržení tohoto pokynu povede k úrazům elektrickým proudem nebo požáru. Nezapomeňte, že pokud nebudete používat dodávanou napájecí šňůru k uzemnění zařízení na straně zásuvky, může to způsobit úraz elektrickým proudem.

#### **Napájecí vidlici pravidelně čistěte, aby ji nepokryl prach.**

Nedodržování tohoto pokynu povede k požáru.

- z Pokud se na napájecí vidlici nahromadí prach, výsledná vlhkost může poškodit izolaci.
- z Pokud projektor nebude používán delší dobu, vytáhněte napájecí vidlici ze zásuvky ve zdi.

Pravidelně vytahujte napájecí vidlici ze zásuvky ve zdi a otřete ji suchou látkou.

#### **Nemanipulujte napájecí vidlicí a napájecím konektorem mokrýma rukama.**

Nedodržení tohoto pokynu povede k úrazům elektrickým proudem.

#### **Zásuvku ve zdi nepřetěžujte.**

Pokud bude síťové napájení přetížené (např. bude připojeno příliš mnoho adaptérů), dojde k přehřátí a požáru.

## **O POUŽÍVÁNÍ/INSTALACI**

#### **Nepokládejte projektor na měkké materiály, jako jsou koberce nebo pěnové matrace.**

Pokud k tomu dojde, projektor se přehřeje, což způsobí popáleniny, požár nebo poškození projektoru.

#### **Nedávejte projektor na vlhká nebo prašná místě, kde by mohl přijít do styku s olejovými výpary či parou.** V případě používání projektoru za takových podmínek dojde ke vzniku požáru, elektrického šoku nebo poškození součástí. Poškození součástí (například závěsu k instalaci na stropě) může vést k pádu projektoru ze stropu.

#### **Neinstalujte tento projektor na místo, které nemá dostatečnou pevnost, aby uneslo plnou hmotnost projektoru nebo na horní stranu předmětu, který je na šikmé ploše či je nestabilní.**

Nedodržování tohoto pokynu způsobí pád projektoru nebo jeho převrhnutí a případné závažné poranění či poškození.

#### **Instalaci (například stropního závěsu) by měl provádět pouze kvalifikovaný technik.**

Není-li instalace provedena a zajištěna správně, může dojít ke zranění nebo úrazu, například k elektrickému šoku. • K instalaci stropního závěsu použijte kabel dodaný se závěsem projektoru jako další bezpečnostní opatření k zamezení pádu projektoru (instalujte v jiném místě než stropní závěs).

#### **Nezakrývejte otvory pro sání/výfuk vzduchu.**

- Pokud k tomu dojde, projektor se přehřeje, což způsobí požár nebo poškození projektoru.
- z Nedávejte projektor na úzká, špatně větraná místa.
- z Nedávejte projektor na látku nebo papíry, protože tyto materiály mohou být nasáty do otvoru pro sání vzduchu.
- z Mezi výfukovým otvorem a jakýmikoliv stěnami nebo předměty udržujte vzdálenost nejméně 1 m (40") a mezi jakýmikoliv stěnami či objekty a otvorem pro sání vzduchu musí být nejméně 50 cm (20") volného prostoru.

## **VÝSTRAHA:**

#### **Do blízkosti výfukového otvoru vzduchu nedávejte ruce ani jiné předměty.**

Takové zablokování otvoru způsobí popáleniny rukou nebo poškodí jiné předměty.

z Z výfukového otvoru vzduchu vychází ohřátý vzduch. Nedávejte do blízkosti tohoto otvoru své ruce nebo obličej či předměty, které neodolávají teplu.

#### **Během používání projektoru se nedívejte do světla vyzařovaného čočkami a chraňte před ním kůži.** Taková činnost může způsobit popáleniny nebo ztrátu zraku.

- z Z čoček projektoru vychází silné světlo. Nedívejte se do tohoto světla ani do něj nevkládejte ruce.
- z Dbejte zvláště na to, aby se do čoček nedívaly děti. Pokud nejste v blízkosti projektoru, vypněte jej a odpojte napájecí kabel.

#### **Nikdy se nepokoušejte projektor přeměnit nebo rozebrat.**

- Vysoká napětí mohou způsobit požár nebo úraz elektrickým proudem.
- S žádostí o jakoukoliv prohlídku, nastavení nebo opravu se obracejte na autorizované servisní středisko.

#### **Dovnitř projektoru nesmí vniknout kovové předměty, hořlavé látky nebo kapaliny. Projektor nesmí navlhnout.**

Taková situace může způsobit zkrat nebo přehřátí s následným požárem, úrazem elektrickým proudem nebo vadnou funkcí projektoru.

- Do blízkosti projektoru nedávejte nádoby s kapalinami nebo kovové předměty.
- Pokud dovnitř projektoru vnikne kapalina, poraďte se se svým prodejcem.
- · Zvláštní pozornost se musí věnovat dětem.

#### **Používejte závěs pro montáž na strop předepsaný společností Panasonic.**

V případě vady stropního závěsu dojde k úrazu v důsledku pádu.

z Připevněte dodávané bezpečnostní lanko k závěsu pro montáž na strop, aby nedošlo k pádu projektoru.

## **PŘÍSLUŠENSTVÍ**

#### **Baterie používejte a nakládejte s nimi výlučně správným způsobem a prostudujte si následující.**

Nedodržování tohoto pokynu způsobí popáleniny, úniky elektrolytu z baterií, přehřátí, explozí nebo vzplanutí požáru. • Nepoužívejte jiné než předepsané baterie.

- Nepoužívejte akumulátory, které lze dobíjet.
- · Bateriové suché články nerozebírejte.
- · Baterie nezahřívejte, nedávejte je do vody a neodhazujte do ohně.
- Koncové póly + a baterií nesmí přijít do styku s kovovými předměty, jako jsou náhrdelníky nebo sponky do vlasů.
- z Baterie neskladujte ani nepřevážejte s kovovými předměty.
- **Baterie uchovávejte v plastovém sáčku a mimo kontakt s kovovými předměty.**
- $\bullet$  Při vkládání baterií dbejte na zachování polarity (póly + a –).
- Nepoužívejte novou baterii společně se starou baterií ani nemíchejte různé typy baterií dohromady.
- z Nepoužívejte baterie, u nichž se odlupuje vnější obal nebo u nichž byl odstraněn.

#### **Zamezte kontaktu dětí s bateriemi.**

Při neúmyslném spolknutí může dojít k fyzické újmě.

• V případě spolknutí okamžitě vyhledejte lékařskou pomoc.

#### **Pokud z baterií uniká elektrolyt, nedotýkejte se jich holýma rukama a v případě potřeby přijměte následující opatření.**

- z Pokud elektrolyt z baterií potřísní kůži, nebo oděv, mohlo by dojít k zánětu kůže nebo poranění. Opláchněte čistou vodou a neprodleně vyhledejte lékařskou pomoc.
- Pokud elektrolyt z baterie vnikne do očí, mohlo by dojít ke ztrátě zraku.

V takovém případě si oči netřete. Opláchněte čistou vodou a neprodleně vyhledejte lékařskou pomoc.

#### **Jednotky lampy nerozebírejte.**

Pokud lampa praskne, mohlo by dojít k poranění.

#### **Výměna lampy**

Lampa má vysoký vnitřní tlak. Pokud se s ní bude manipulovat nesprávně, dojde k explozi a závažnému poranění nebo nehodám.

- z Lampa může snadno explodovat, pokud narazí na tvrdé předměty nebo spadne.
- Před výměnou baterie odpojte napájecí kabel ze zásuvky.
- Pokud se tak postupovat nebude, může to vést k úrazům elektrickým proudem nebo explozím.
- z Při výměně jednotky lampy vypněte napájení a nechte lampu chladnout nejméně hodinu předtím, než s ní budete manipulovat, jinak může způsobit popáleniny.

## **VÝSTRAHA:**

#### **Dodávanou síťovou šňůru nepoužívejte s jinými zařízeními než s tímto projektorem.**

Používání dodávané síťové šňůry s jinými zařízeními než tímto projektorem může způsobit zkrat či přehřátí a vést k úrazu elektrickým proudem nebo požáru.

#### **Neprodleně vyjměte vybité baterie z dálkového ovladače.**

Pokud je v jednotce ponecháte, může dojít k úniku elektrolytu, přehřátí nebo explozi baterií.

## **UPOZORNĚNÍ:**

## **W** VÝKON

#### **Při odpojování síťové šňůry musíte držet napájecí vidlici a napájecí konektor.**

Pokud budete tahat jen za síťovou šňůru samotnou, dojde k poškození vodiče s následným požárem, zkraty nebo závažným úrazem elektrickým proudem.

**Když nebudete projektor používat delší dobu, vytáhněte napájecí vidlici ze zásuvky ve zdi.**

Pokud tak neučiníte, může dojít k požáru nebo úrazu elektrickým proudem.

#### **Odpojte napájecí vidlici ze zásuvky ve zdi předtím, než budete na jednotce provádět jakékoliv čištění nebo výměnu.**

V opačném případě může dojít k elektrickému šoku.

## **O POUŽÍVÁNÍ/INSTALACI**

#### **Na horní stranu projektoru nepokládejte těžké předměty.**

Pokud se tímto pokynem nebudete řídit, projektor ztratí rovnováhu a spadne, což by mohlo způsobit poškození nebo poranění. Projektor se poškodí nebo zdeformuje.

#### **Projektor nezatěžujte vlastním tělem.**

- Mohli byste upadnout, případně by se projektor mohl rozbít a mohlo by dojít k úrazu.
	- z Dbejte zvláště na to, aby malé děti na projektoru neseděly ani na něm nestály.

#### **Nedávejte projektor do extrémně teplých míst.**

- Pokud tak učiníte, dojde k zhoršení stavu vnějšího pouzdra nebo vnitřních součástí, případně k požáru.
- Zvláštní obezřetnost je třeba v místech vystavených přímému slunečnímu světlu nebo v blízkosti sporáku.

#### **Nevystavujte projektor soli nebo žíravému plynu.**

V opačném případě může v důsledku poleptání dojít k závadě na projektoru.

#### **Během používání projektoru před čočky nepokládejte předměty.**

- V opačném případě může dojít k požáru nebo poškození předmětu a projektor se může porouchat.
- z Z čoček projektoru vychází mimořádně silné světlo.

#### **Během používání projektoru nestůjte před čočkami.**

- Taková činnost může způsobit poškození a vzplanutí oděvu
- z Z čoček projektoru vychází mimořádně silné světlo.

#### **Před přemisťováním projektoru vždy odpojte všechny kabely.**

Přesunování projektoru, když jsou kabely stále ještě připojené, může vést k jejich poškození a následně k požáru nebo úrazu elektrickým proudem.

#### **Při montáži projektoru na strop udržujte montážní šrouby a síťovou šňůru mimo dosah kovových částí uvnitř stropu.**

Styk s kovovými díly uvnitř stropu může způsobit úraz elektrickým proudem.

**Nikdy nepropojujte konektor náhlavních a ušních sluchátek se svorkou <VARIABLE AUDIO OUT>.** Nadměrný akustický tlak z náhlavních a ušních sluchátek může způsobit ztrátu sluchu.

## **PŘÍSLUŠENSTVÍ**

#### **Nepoužívejte staré jednotky lampy.**

Pokud se použijí, mohlo by to způsobit explozi lampy.

#### **Pokud bude lampa rozbitá, okamžitě místnost vyvětrejte. Rozbitých kusů se nedotýkejte a ani se k nim nepřibližujte obličejem.**

Nedodržení tohoto pokynu způsobí, že se uživatel nadýchá plynu, který se při rozbití lampy uvolní a který obsahuje téměř stejné množství rtuti jako zářivky, rozbité kusy navíc způsobí poranění.

- Pokud jste přesvědčení, že jste se nadýchali plynu a že plyn Vám pronikl očí nebo úst, ihned vyhledejte lékařskou pomoc.
- z Požádejte svého prodejce o výměnu jednotky lampy a kontrolu vnitřního prostoru projektoru.

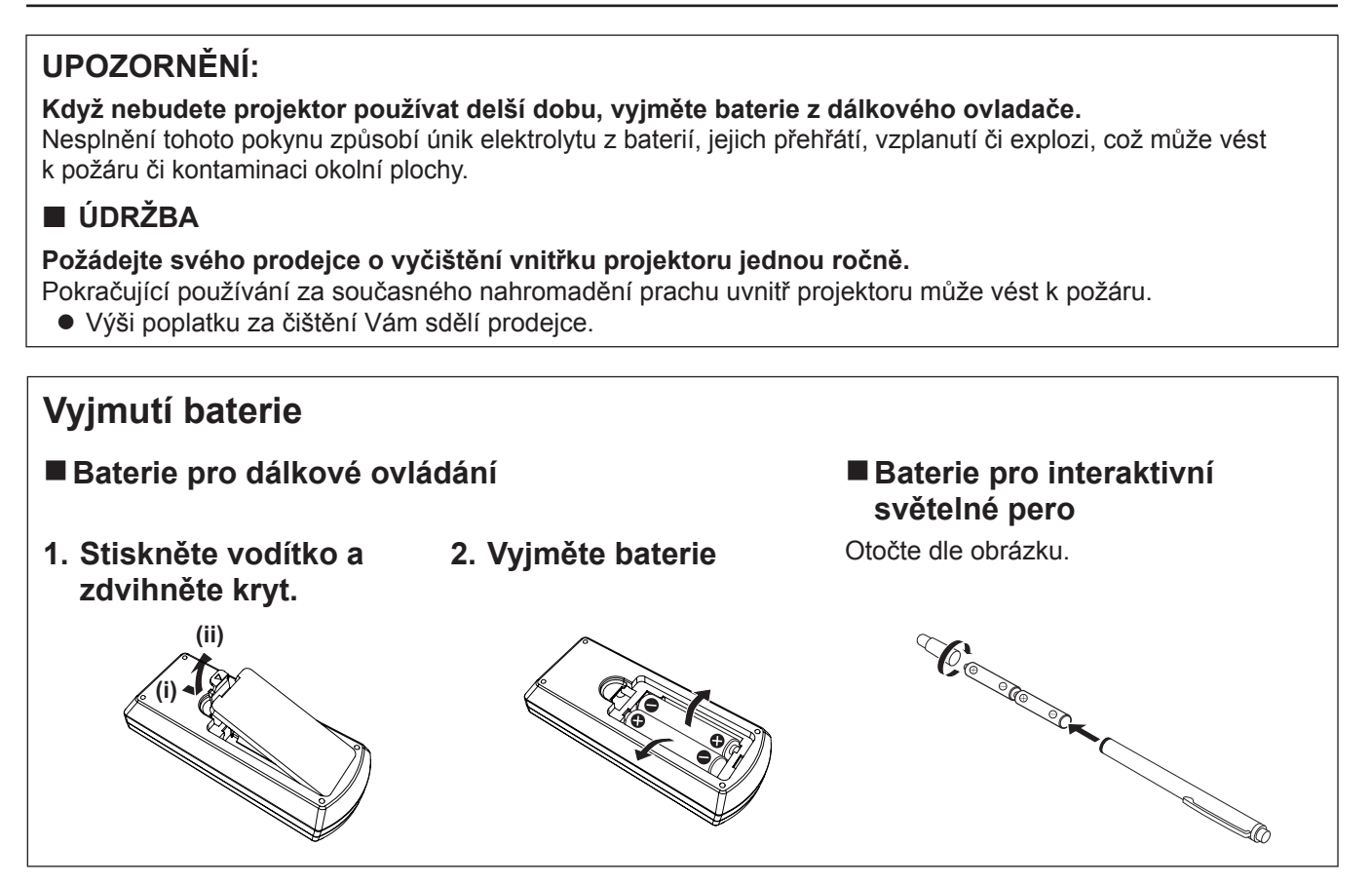

## **Bezpečnostní opatření pro používání**

## **Upozornění pro přepravu**

- f Při přepravě s projektorem manipulujte opatrně a zamezte nadměrným vibracím a nárazům. V opačném případě může dojít k poškození vnitřních součástek a projektor se může porouchat.
- f Projektor nepřepravujte s vytaženými nožičkami jinak by mohlo dojít k jejich poškození.
- f Nepřesunujte projektor s připevněným bezdrátovým modulem (model č. ET-WML100E) z volitelného příslušenství a ani jej s ním nepřepravujte. Mohlo by to způsobit poškození bezdrátového modulu.

## **Upozornění pro instalaci**

### ■ Neinstaluite projektor ve venkovních prostorách.

Projektor je určen pouze pro použití ve vnitřních prostorách.

### ■ Neinstalujte projektor na následujících místech.

- f Místa, kde může docházet k vibracím a úderům, jako je například automobil nebo vozidlo: Může tak dojít k poškození vnitřních součástí nebo vadné funkci.
- f Místa v blízkosti moře nebo oblasti zasažené žíravým plynem: Koroze může poškodit vnitřní součásti nebo způsobit vadnou funkci projektoru.
- f V blízkosti výfuku z klimatizace. V závislosti na podmínkách použití se ve vzácných případech může obraz vlnit, což způsobuje teplý vzduch vystupující z otvoru výfuku vzduchu nebo ohřátý či chlazený vzduch. Dbejte na to, aby výstup vzduchu z projektoru nebo jiného zařízení, případně vzduchu z klimatizace, nevanul směrem k přední části projektoru.
- f Místa s výrazným kolísáním teplot, například v blízkosti osvětlení (studiové lampy): v takovém případě se může zkrátit životnost lampy nebo se v důsledku tepla může zdeformovat vnější konstrukce a projektor se může porouchat. Provozní teplota projektoru by se měla při používání v nadmořské výšce do 1 400 m (4 593') pohybovat mezi 5 °C (41 °F) a 40 °C (104 °F), ve vysokých nadmořských výškách (od 1 400 m (4 593') do 2 700 m (8 858')) mezi 5 °C (41 °F) a 35 °C (95 °F) a ve vysokých polohách (od 2 700 m (8 858') do 3 000 m (9 843')) mezi 5 °C (41 °F) a 30 °C (86 °F).
- f Blízkost vysokonapěťových vedení nebo blízkost elektromotorů: Mohlo by dojít k rušení provozu projektoru.

## $\blacksquare$  **Montáží výrobku na strop pověřte specializovaného technika.**

K tomu je potřeba volitelný stropní závěs. Musíte používat závěs pro montáž projektoru společně se závěsem pro stropní montáž u vysokých nebo nízkých stropů.

Modely č.: ET-PKL100H (vysoký strop), ET-PKL100S (nízký strop), ET-PKL430B (stropní závěs)

### **■ Při používání projektoru ve výšce do 1 400 m (4 593') musí být funkce [Vysoká výška] nastavena na [Vyp.].**

V opačném případě se může zkrátit životnost vnitřních součástek a může dojít k poruše.

r**Při používání projektoru ve výšce od 1 400 m (4 593') do 2 700 m (8 858') musí být funkce [Vysoká výška] nastavena na [Zap 1].**

V opačném případě se může zkrátit životnost vnitřních součástek a může dojít k poruše.

■ Při používání projektoru ve výšce od 2 700 m (8 858<sup>'</sup>) do 3 000 m (9 843') musí být **funkce [Vysoká výška] nastavena na [Zap 2].**

V opačném případě se může zkrátit životnost vnitřních součástek a může dojít k poruše.

## r**Projektor neinstalujte v nadmořských výškách 3 000 m (9 843') nebo vyšších.**

V opačném případě se může zkrátit životnost vnitřních součástek a může dojít k poruše.

## **Projektor nenaklánějte ani jej nestavte na bok.**

Nenaklánějte tělo projektoru více než o přibližně ±30 stupňů svisle a ±15 stupňů vodorovně. Přílišným nakláněním se může zkrátit životnost součástek.

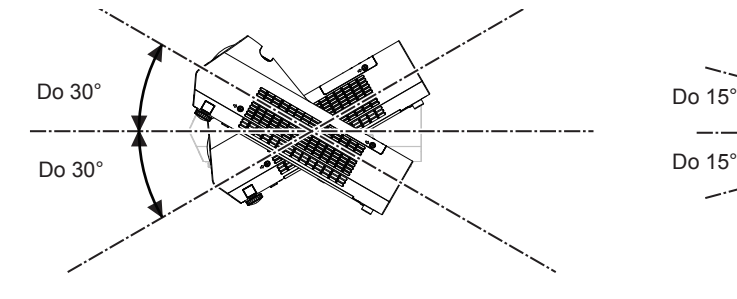

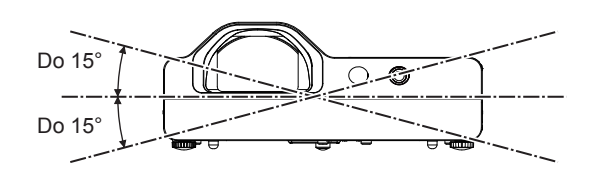

## **Pokyny pro instalaci projektorů**

- Projektory nestavte na sebe.
- f Když se projektor používá, nepokládejte na jeho horní stranu žádný předmět.
- Neblokujte větrací otvory (vstup a výstup vzduchu) projektoru.
- f Zamezte přímému foukání teplého a studeného vzduchu z klimatizačního systému do větracích (nasávacích a vyfukovacích) otvorů projektoru.

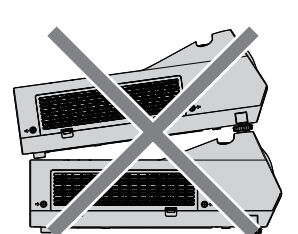

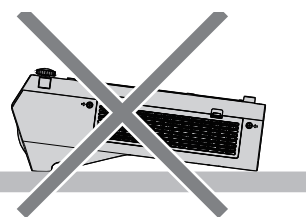

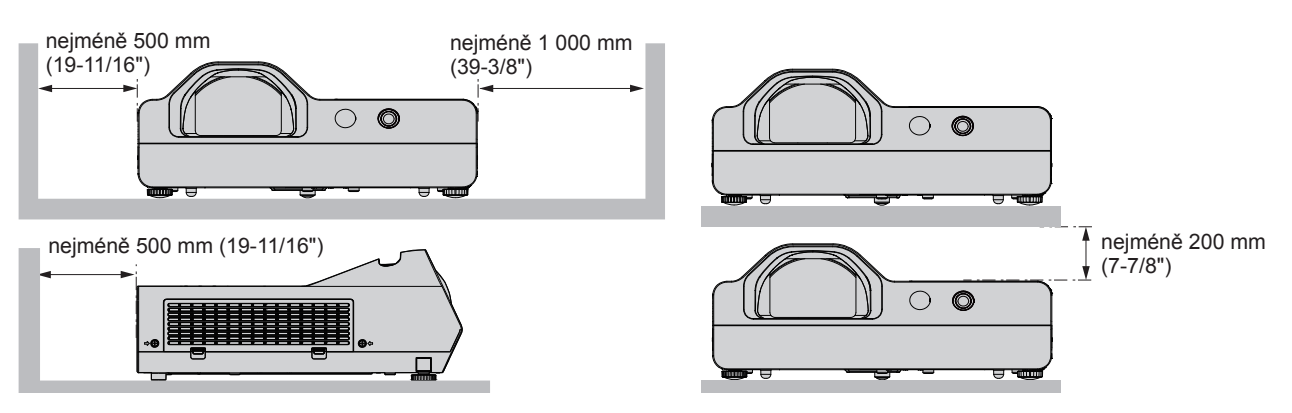

f Neinstalujte projektor do uzavřeného prostoru.

Při instalaci projektoru v uzavřeném prostoru je třeba zajistit větrání nebo klimatizaci. Vypouštěné teplo se při nedostatečné ventilaci může hromadit a spustit ochranný obvod projektoru.

## **Bezpečnost**

Podnikněte bezpečnostní opatření proti následujícím problémům.

- · Únik osobních údajů prostřednictvím tohoto výrobku.
- Neschválené použití tohoto výrobku neoprávněnou třetí stranou.
- f Rušení či zastavení provozu tohoto výrobku neoprávněnou třetí stranou.
- Bezpečnostní pokyny. ( $\blacktriangleright$  Návod k obsluze Funkční příručka, strany 65 a 87)
- · Nastavte si co nejsložitější heslo.
- · Pravidelně své heslo měňte.
- f Společnost Panasonic ani její přidružené společnosti od zákazníka nikdy přímo nepožadují heslo. V případě takového dotazu heslo nesdělujte.
- f Propojovací síť musí být chráněna bránou firewall nebo podobným opatřením.
- Nastavte heslo pro kontrolu internetu a omezte uživatele, kteří se mohou přihlásit.

## **Opatření pro použití**

10 - ČEŠTINA

## ■Získání dobré kvality obrazu

- f K zamezení oslnění promítacího plátna světlem zvenčí nebo světlem z lamp v interiéru zatáhněte přes okna závěsy nebo žaluzie a vypněte veškerá světla v blízkosti plátna.
- f V závislosti na místě používání projektoru může ohřátý vzduch z vyfukovacího otvoru nebo teplý či studený vzduch z klimatizace způsobit pableskování na plátně. Nepoužívejte v místě, kde mezi projektorem a plátnem proudí vyfukovaný vzduch nebo vzduch proudící z projektoru, jiných zařízení a klimatizace.
- f Na objektiv projektoru má vliv teplo ze zdroje světla, což způsobuje nestabilitu zaostření bezprostředně po zapnutí napájení. Ostření se stabilizuje nejméně po 30 minutách projekce snímků.

## **■ Nedotýkejte se povrchu projekčního objektivu holýma rukama.**

Pokud je povrch objektivu znečištěn například otisky prstů, skvrny se zvětší a budou se promítat na plátno.

## $\blacksquare$  **LCD panel**

Displej projektoru sestává ze tří LCD panelů. LCD panel je sice vyroben s vysokou přesností, nicméně na promítaném snímku by mohly některé pixely chybět nebo vždy svítit. Tento jev nesignalizuje závadu.

V případě delšího promítání statického snímku může na LCD panelu zůstat reziduální obraz. Pokud k tomu dojde, zobrazte na testovacím vzoru po dobu nejméně jedné hodiny zcela bílou obrazovku.

## ■ Optické součásti

Při používání projektoru v prostředí s vysokou teplotou nebo tam, kde je přítomno mnoho prachu či cigaretového kouře, se zkrátí životnost optických součástí, jako je LCD panel a polarizační deska, a může být třeba je vyměnit i dříve než po jednom roce provozu. Podrobnosti projednejte s prodejcem.

## r**Lampa**

Světelným zdrojem projektoru je vysokotlaková rtuťová lampa.

Vysokotlaká rtuťová lampa má následující charakteristiky.

- · Jas lampy bude klesat s dobou používání.
- f Lampa může hlasitě prasknout nebo se může zkrátit její životnost v důsledku nárazu nebo odštípnutí.
- f Životnost lampy se do značné míry různí v závislosti na individuálních vlastnostech a podmínkách používání. Lampu a její životnost výrazně zhoršuje především dlouhodobý, více než 6hodinový provoz a časté zapínání a vypínání napájení.
- Ve vzácných případech lampa praskne krátce po zahájení projekce.
- f Riziko prasknutí narůstá v případě, že se lampa používá po překročení cyklu výměny. Zajistěte pravidelnou výměnu lampy. ("When to replace the lamp unit" (→ Návod k obsluze – Funkční příručka, strana 96), "Replacing the lamp unit" (→ Návod k obsluze – Funkční příručka, strana 97))
- f Pokud lampa praskne, plyn obsažený uvnitř lampy se uvolní ve formě kouře.
- Pro nepředvídané problémy se doporučuje mít k dispozici náhradní lampu.

## r**Připojení k počítači a externím zařízením**

f Při připojení počítače nebo externího zařízení si také pečlivě přečtěte tuto příručku ohledně používání síťových šňůr a stíněných kabelů.

## **Poznámky ohledně používání bezdrátového připojení**

Funkce bezdrátového připojení projektoru používá radiové vlny v pásmu 2,4 GHz.

Licence pro radiostanici není nutná, ale před použitím se přečtěte a plně se seznamte s následujícími položkami. Musí se nainstalovat bezdrátový modul (model č.: ET-WML100E) volitelných příslušenství, pokud chcete používat bezdrátovou funkci LAN tohoto projektoru.

## $\blacksquare$  Nepoužívejte v blízkosti jiného bezdrátového zařízení.

Následující zařízení může používat radiové vlny ve stejném pásmu jako projektor.

Když se projektor používá v blízkosti těchto zařízení, rušení radiových vln může znemožnit komunikaci, případně se rychlost komunikace může zpomalit.

- · Mikrovlnné trouby atd.
- f Průmyslová, chemická a lékařská zařízení atd.
- f Radiostanice uvnitř závodu sloužící k identifikaci pohybujících se objektů, jsou jsou radiostanice používané na továrních výrobních linkách atd.
- Vvhrazené nízkovýkonné radiostanice

## **■ Pokud to bude jen trochu možné, nepoužívejte v blízkosti projektoru mobilní telefony, televizní přijímače nebo rádia.**

Mobilní telefony, televizní přijímače, radia a podobná zařízení používají odlišná radiofrekvenční pásma než projektor, proto nedochází k přímému ovlivnění bezdrátové komunikace nebo vysílání a přenosu těchto zařízení. Radiové vlny z projektoru však mohou produkovat audio nebo video šum.

### ■ Radiové vlny pro bezdrátovou komunikaci nemohou proniknout ocelovými výztužemi, **kovem, betonem atd.**

Komunikace je možná skrze zdi a podlahy vyrobené z materiálů, jako jsou dřevo a sklo (s výjimkou skla obsahujícího drátěnou síť), ale ne skrze zdi a podlahy vyrobené z ocelových výztuží, kovu, betonu atd.

## r**Projektor nepoužívejte na místech náchylných k působení statické elektřiny.**

Pokud se projektor bude používat na místě náchylném k působení statické elektřiny, jako je koberec, může dojít ke ztrátě bezdrátového nebo drátového LAN připojení.

Pokud statická elektřina nebo šum znemožní zřídit připojení přes LAN, stiskněte tlačítko pro zapnutí napájení na dálkovém ovladači nebo na ovládacím panelu, aby se projektor vypnul a odstranil se tak zdroj statické elektřiny nebo šumu, pak projektor znovu zapněte.

## **Používání projektoru mimo zemi**

Berte prosím také v potaz, že v různých zemích a regionech existují omezení kanálů a frekvencí, na nichž lze používat bezdrátovou síť LAN.

## $\blacksquare$  Dostupné bezdrátové kanály LAN

Kanály (frekvenční rozsahy), které lze používat, se liší podle země nebo regionu. Viz následující tabulka.

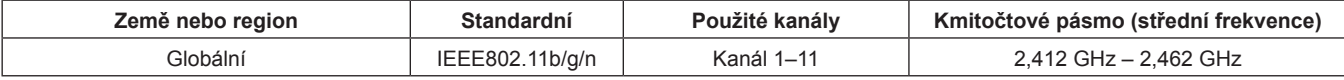

Frekvence a kanál se liší podle zemí.

Funkcí bezdrátové LAN používejte v souladu se zákony každé země.

#### **Poznámka**

f Musí se nainstalovat bezdrátový modul (model č.: ET-WML100E) volitelných příslušenství, pokud chcete používat bezdrátovou funkci LAN tohoto projektoru.

#### **O bezdrátových sítích LAN**

Výhodou bezdrátových sítí LAN je to, že se informace mohou vyměňovat mezi PC nebo jiným takovým zařízením a že přístupový bod používá radiové vlny, pokud jste v dosahu pro radiové vysílání.

Na druhé straně se mohou vyskytnout dále uvedené problémy, pokud se neprovedou bezpečnostní nastavení, protože radiové vlny mohou procházet přes překážky (například skrze stěny) a jsou v daném rozsahu dostupné všude.

- f Neoprávněná třetí strana může úmyslně zachycovat a sledovat přenášená data včetně obsahu e-mailů a osobních údajů, jako jsou čísla Vašeho občanského průkazu, heslo a/nebo čísla kreditních karet.
- f Neoprávněná třetí strana může získat přístup do Vaší osobní či korporátní sítě bez schválení a může se podílet na následujících typech chování.

Stahování osobních a/nebo tajných informací (únik informací)

Šíření falešných informací tím, že se vydává za konkrétní osobu (navádění k nesprávné činnosti)

Přepisování zachycených komunikací a vydávání nepravdivých údajů (falšování)

Šíření škodlivého softwaru například počítačového viru a vyvolání havárie Vašich dat a/nebo systému (havárie systému)

Protože je většina bezdrátových LAN adaptérů nebo přístupových bodu vybavena bezpečnostními prvky, které tyto problémy řeší, můžete snížit možnost výskytu těchto problémů, když budete tento výrobek používat tím, že provedete vhodná nastavení bezpečnosti bezdrátového zařízení LAN.

Některá bezdrátová zařízení LAN nemusí mít nastavenou bezpečnostní ochranu bezprostředně po zakoupení. Pro snížení možnosti výskytu bezpečnostních problémů musíte mít absolutní jistotu předtím, než budete jakákoliv bezdrátová zařízení LAN používat, že mají provedená všechna bezpečnostní nastavení podle pokynů uvedených v návodech obsluze, které se s nimi dodávají.

Podle technických parametrů bezdrátové sítě LAN se může neoprávněné třetí straně podařit prolomit bezpečnostní nastavení pomocí speciálních nástrojů.

Společnost Panasonic žádá zákazníky, aby se důkladně seznámili s rizikem používání tohoto výrobku bez bezpečnostních nastavení a doporučuje, aby zákazník provedl bezpečnostní nastavení podle svého vlastního uvážení a na vlastní odpovědnost.

## **Likvidace**

Údaje a pokyny pro správné metody likvidace výrobku Vám poskytnou místní orgány nebo prodejce. Lampa obsahuje rtuť. Při likvidaci použitých jednotek lamp Vám údaje a pokyny pro správné metody likvidace poskytnou místní orgány nebo prodejce.

Použité baterie likvidujte v souladu s místními předpisy nebo pokyny pro likvidaci.

## **Příslušenství**

Přesvědčte se, zda jste se svým projektorem dostali a následující příslušenství. Čísla uvedená v < > udávají počet příslušenství.

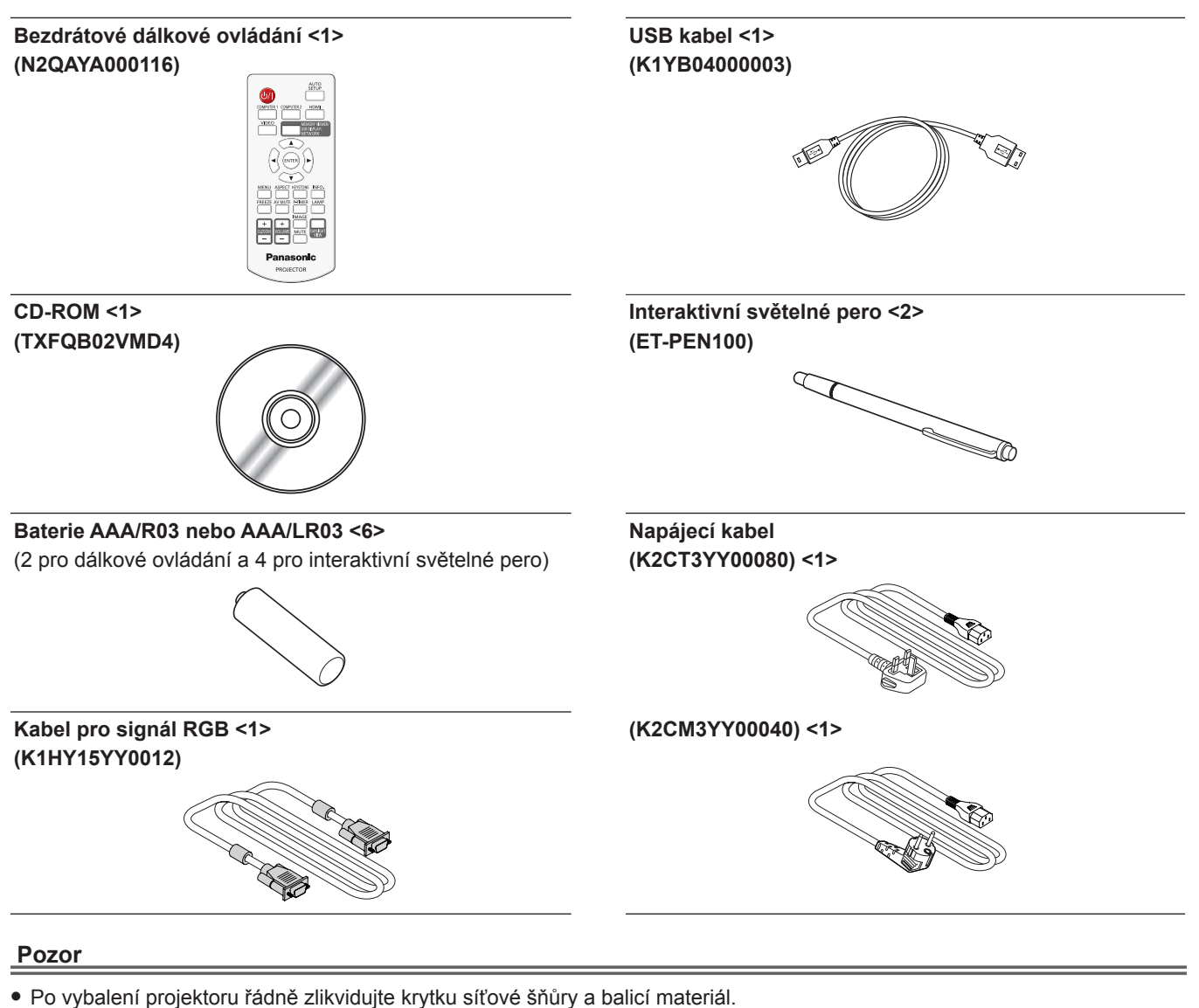

- f Dodávanou síťovou šňůru nepoužívejte pro jiná zařízení než pro tento projektor.
- V případě ztráty příslušenství kontaktujte prodejce.
- f Malé díly skladujte vhodným způsobem a chraňte je před malými dětmi.

#### **Poznámka**

f Čísla modelů příslušenství se mohou změnit bez předchozího oznámení.

### **Obsah dodávaného CD-ROM**

Obsah dodávaného CD-ROM je následující.

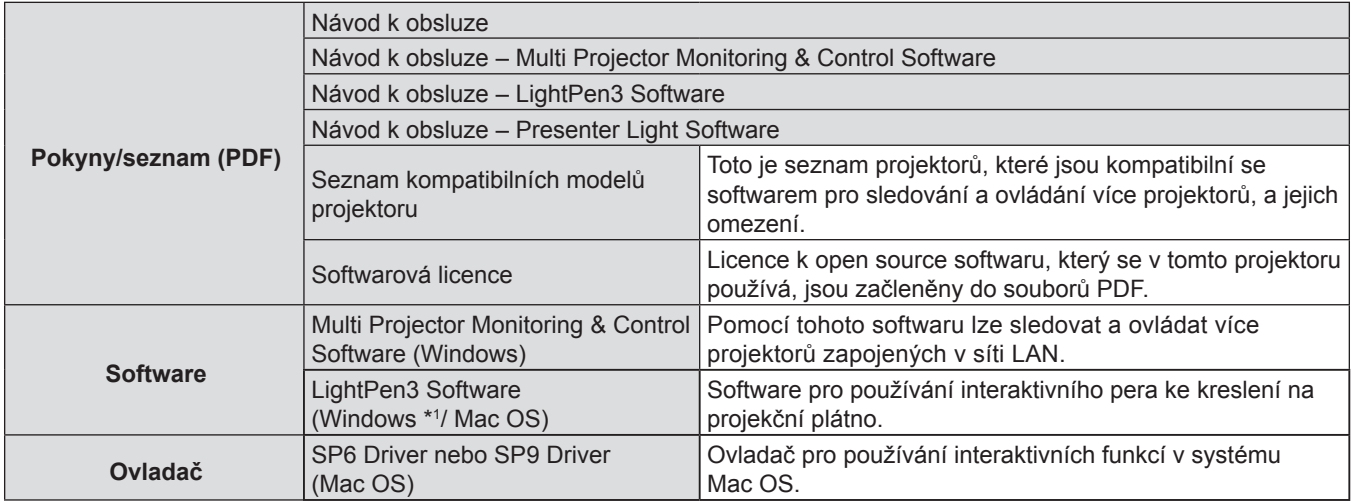

\*1 "WhiteBoard Software" lze také používat pro interaktivní funkce společně s "LightPen3 Software". Nejnovější verzi "WhiteBoard Software" stáhněte na následující adrese. http://panasonic.net/avc/projector/software/

## **Volitelná příslušenství**

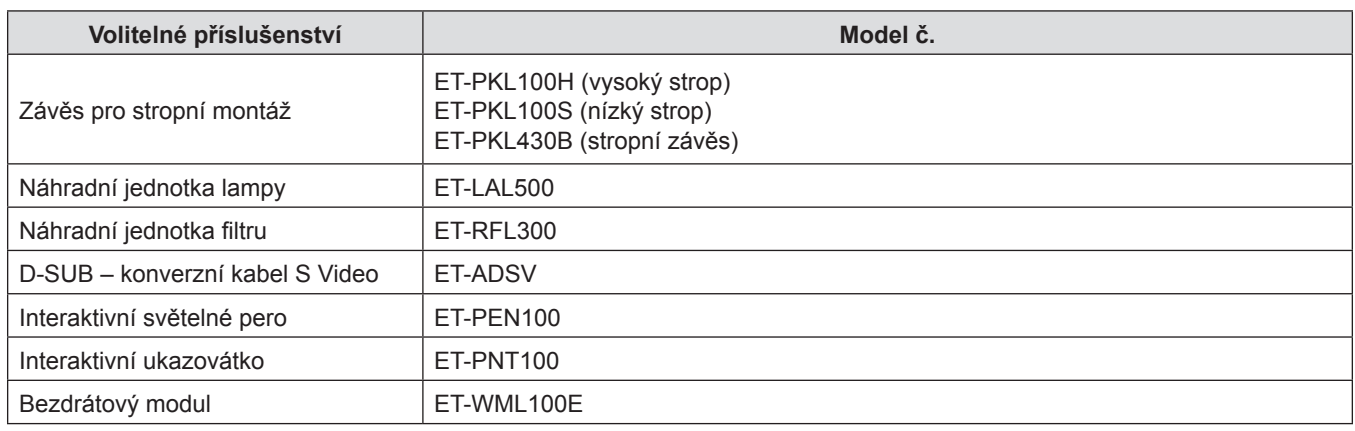

#### **Poznámka**

f Čísla modelů volitelných příslušenství se mohou změnit bez předchozího oznámení.

## **Zapnutí/vypnutí projektoru**

## **Zapnutí projektoru**

Před zapnutím projektoru zajistěte, že jsou veškerá ostatní zařízení správně zapojena.

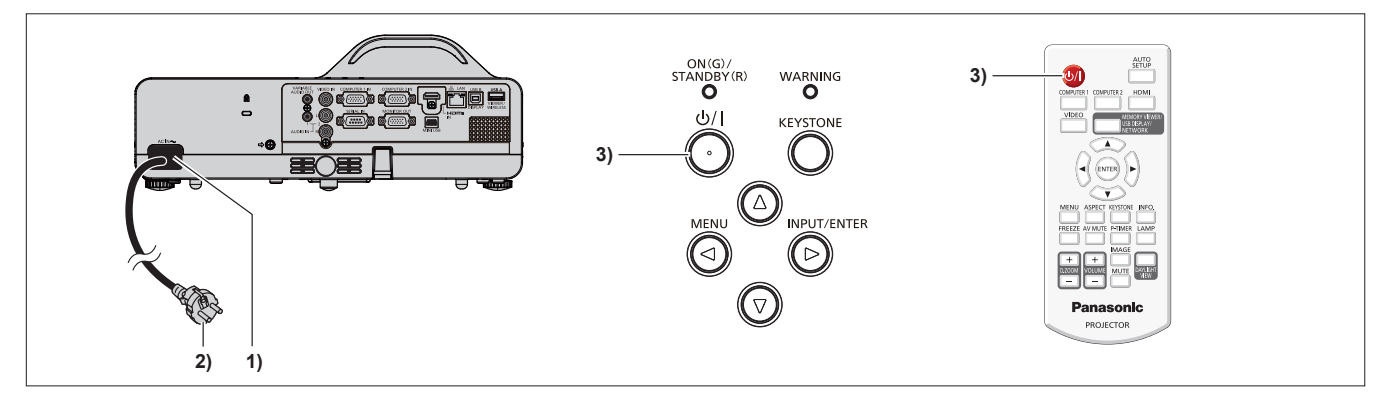

#### **1) K tělu projektoru připojte síťovou šňůru.**

#### **2) Napájecí vidlici připojte do síťové zásuvky.**

f Ukazatel napájení <ON(G)/STANDBY(R)> se rozsvítí červeně a projektor přejde do pohotovostního režimu.

#### 3) Stiskněte tlačítko napájení < $\phi$ / |> na kontrolním panelu nebo dálkovém ovládání.

- f Ukazatel napájení <ON(G)/STANDBY(R)> se rozbliká červeně a po chvilce se rozsvítí zeleně.
- f Na plátně se zobrazí úvodní displej a zahájí se odpočítávání. Po skončení odpočítávání se na plátno promítne obraz.

## **Vypnutí projektoru**

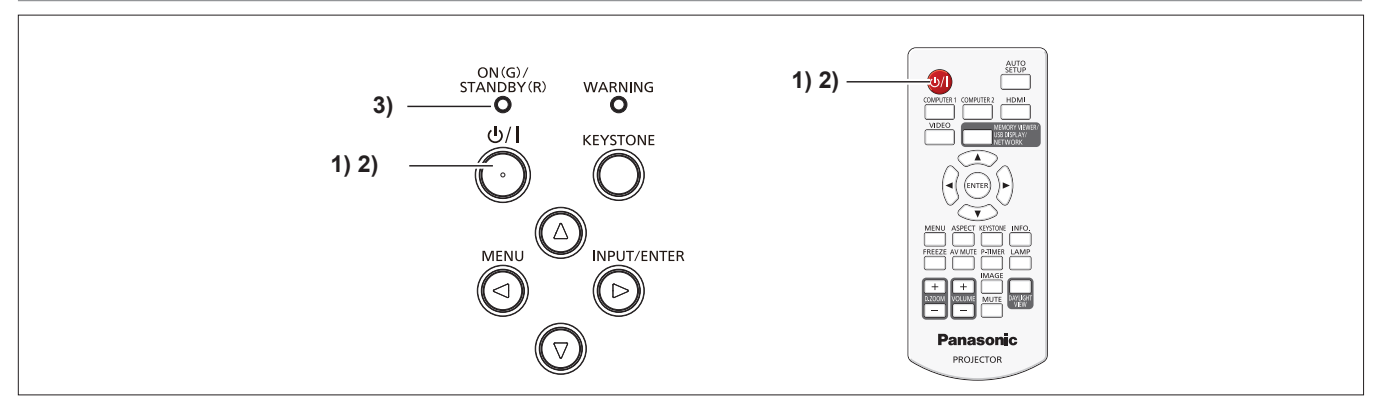

- 1) Stiskněte tlačítko napájení < $\Diamond$ / |> na kontrolním panelu nebo dálkovém ovládání.
	- Objeví se nápis [Vypnout?].
- 2) Stiskněte tlačítko napájení < $\circ$ //|> na kontrolním panelu nebo dálkovém ovládání ještě jednou. f Promítání se zastaví a ukazatel napájení <ON(G)/STANDBY(R)> se rozbliká červeně. (Větrák stále běží.)
- **3) Počkejte, než se ukazatel napájení <ON(G)/STANDBY(R)> rozsvítí červeně.**
	- f Jakmile se ukazatel napájení rozsvítí červeně <ON(G)/STANDBY(R)>, přejde projektor do pohotovostního režimu.

## **Informace pro uživatele o sběru a likvidaci starého zařízení a použitých baterií**

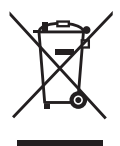

**EU** 

C.d

Tyto symboly na výrobcích, balení a/nebo v doprovodné dokumentaci znamenají, že použité elektrické a elektronické výrobky a baterie se nesmí mísit s běžným komunálním odpadem. V zájmu správného zpracování, obnovy a recyklace starých výrobků a použitých baterií je odneste na příslušná sběrná místa v souladu s Vaší národní legislativou a směrnicemi 2002/96/ES a 2006/66/ES.

Správnou likvidací těchto výrobků a baterií pomůžete chránit vzácné zdroje a zabráníte jakýmkoliv potenciálním nepříznivých účinkům na lidské zdraví a životní prostředí, k nimž by mohlo jinak dojít při nesprávném nakládání s odpady.

Další informace o sběru a recyklaci starých výrobků a baterií získáte na místním obecním úřadě, u místní služby pro likvidaci odpadu nebo v obchodě, kde jste výrobky zakoupili.

Za nesprávnou likvidaci tohoto odpadu můžete být postiženi v souladu s národní legislativou.

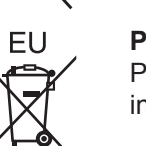

#### **Pro podnikové uživatele v Evropské unii**

Pokud si budete přát zlikvidovat elektrické a elektronické zařízení, obraťte se s žádostí o další informace na svého prodejce či dodavatele.

#### **Informace o likvidaci v jiných zemích mimo Evropskou unii**

Tyto symboly platí pouze v Evropské unii. Pokud budete chtít tyto předměty zlikvidovat, obracejte se s dotazy na správnou metodu likvidace na místní úřady nebo prodejce.

#### **Povšimněte symbolu baterie (dolní dva příklady symbolů):**

Tento symbol může být použit v kombinaci s chemickým symbolem. V tomto případě je ve shodě s požadavkem stanoveným směrnicí pro dotčené chemikálie.

# Panasonic Corporation